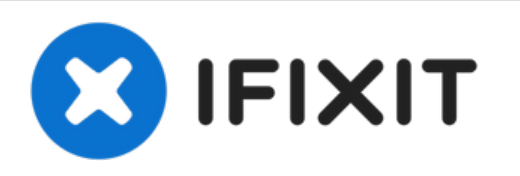

# **iMac Intel 21,5" EMC 2805 Lüfter austauschen**

Voraussetzung zum Entfernen des Lüfters nach Entfernen der Festplattenhalterungen

Geschrieben von: Walter Galan

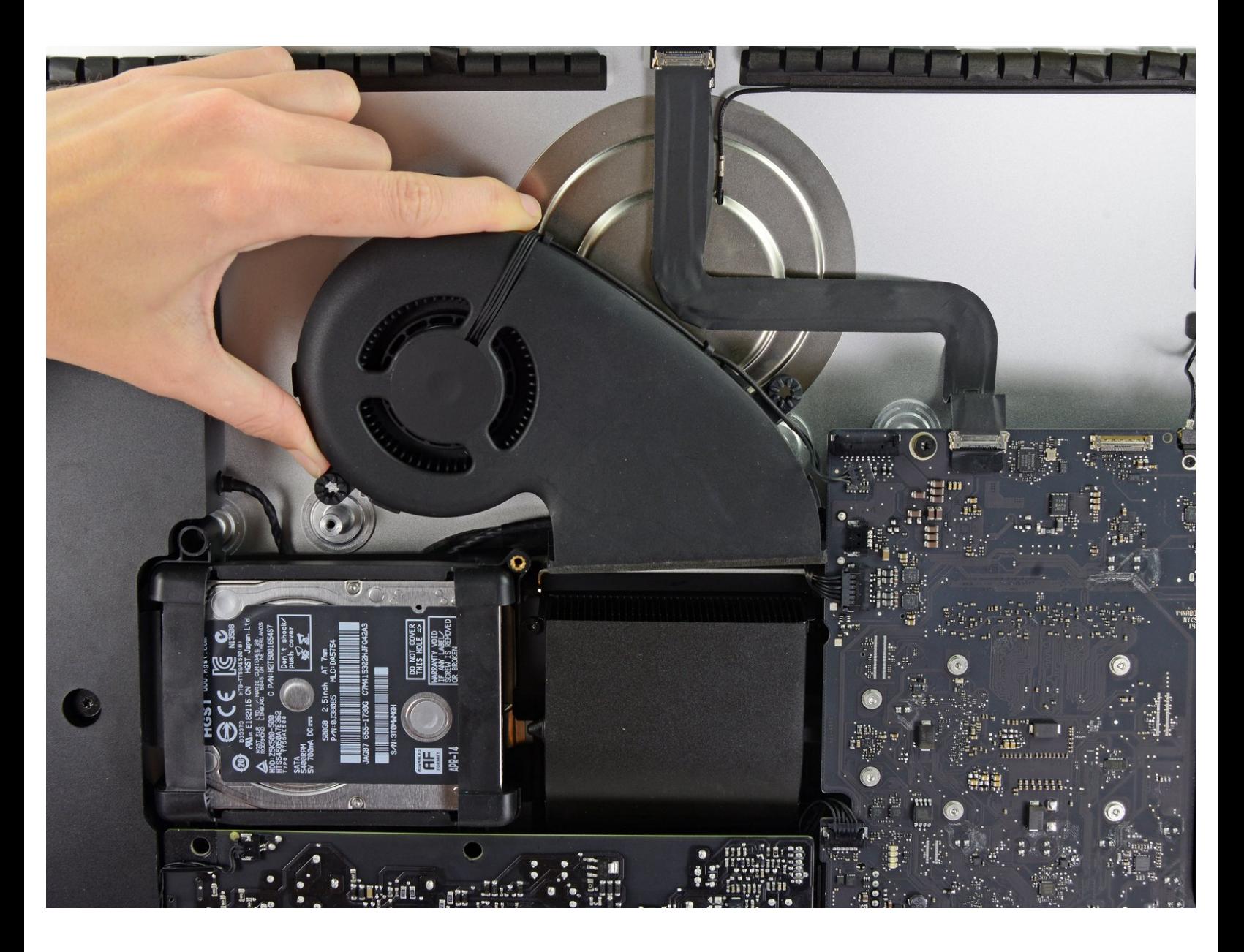

## **EINLEITUNG**

Voraussetzung zum Entfernen des Lüfters nach Entfernen der Festplattenhalterungen

## **WERKZEUGE:**

[Spudger](file:///Store/Tools/Spudger/IF145-002) (1)

s

TR10 Torx Security [Screwdriver](file:///Store/Tools/TR10-Torx-Security-Screwdriver/IF145-080) (1)

#### **Schritt 1 — Lüfter**

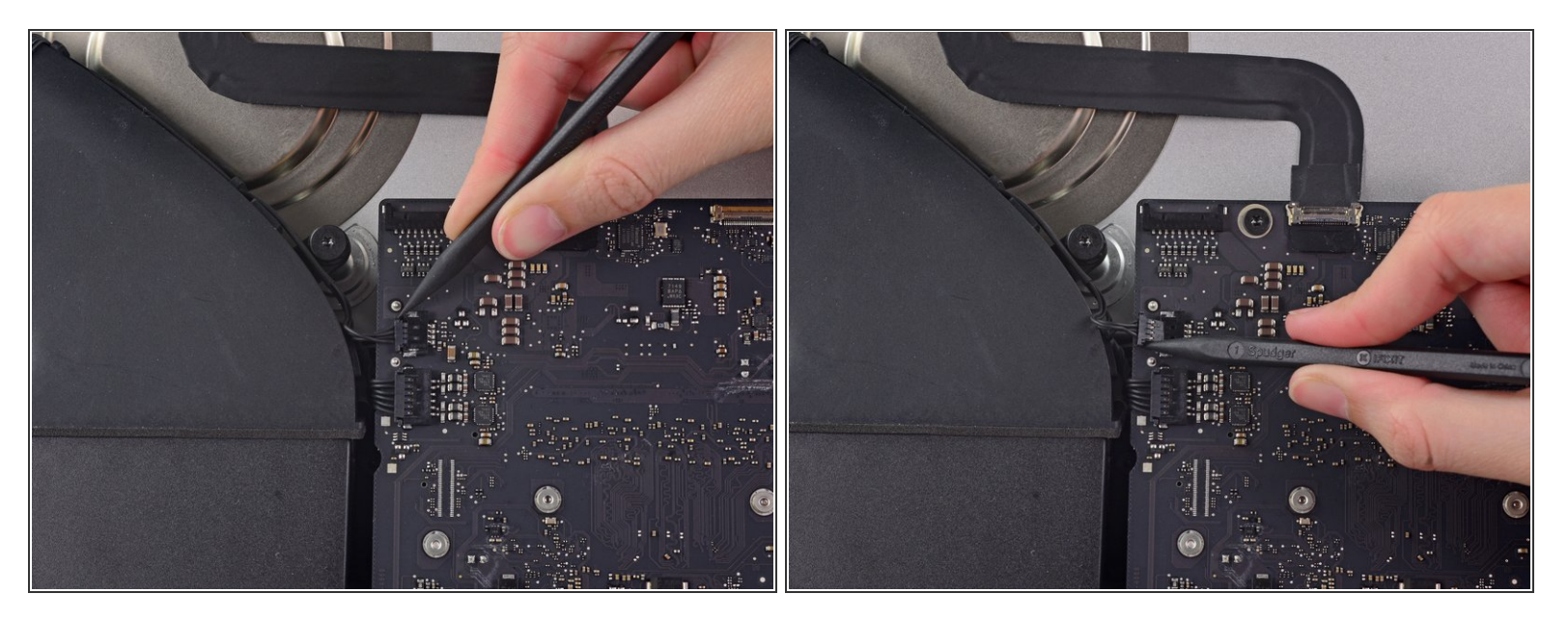

- Löse mit der Spudgerspitze den Stecker des Lüfterkabels aus seinem Sockel auf dem Logic Board.  $\bullet$
- $(i)$  Es ist empfehlenswert, den Stecker abwechselnd auf der linken und rechten Seite des Steckers zu drücken, damit er aus dem Sockel "herauswandert".

#### **Schritt 2**

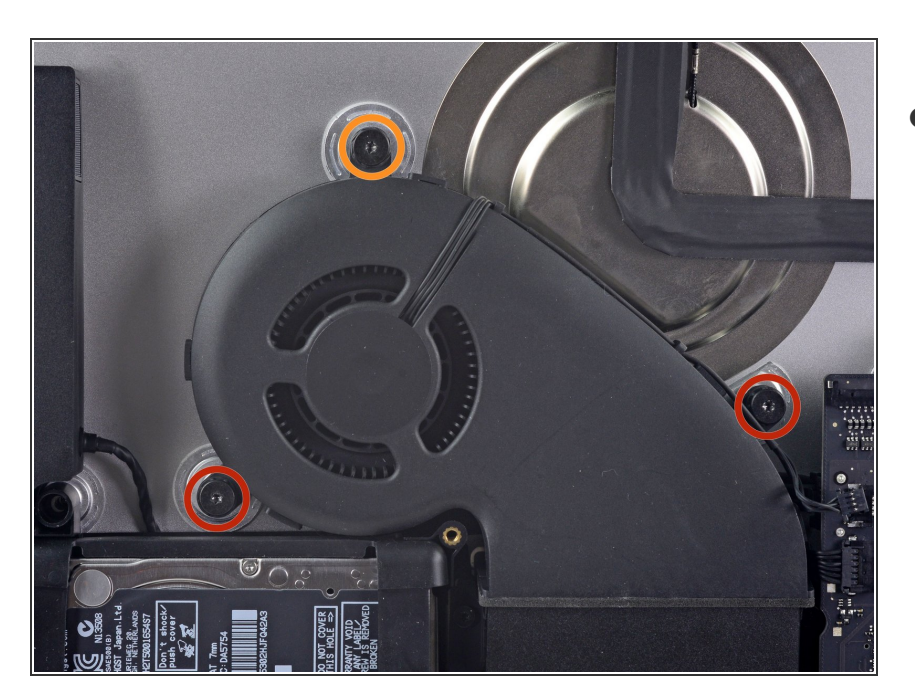

- Entferne folgende Torx T10 Schrauben, welche den Lüfter am Rückgehäuse befestigen:  $\bullet$ 
	- Zwei 12,5 mm Schrauben
	- Eine 9,9 mm Schraube

### **Schritt 3**

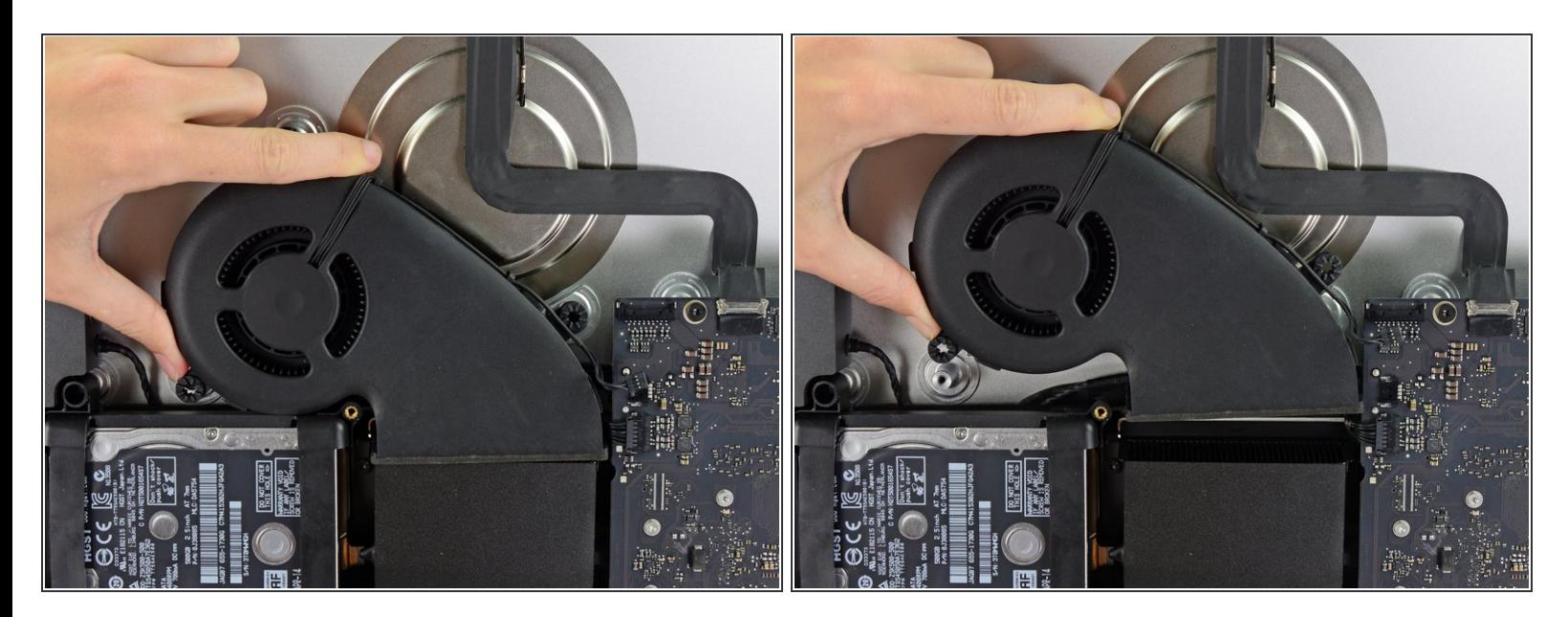

Hebe den Lüfter hoch und entferne ihn vom iMac.

Um dein Gerät wieder zusammenzusetzen, folge den Schritten in umgekehrter Reihenfolge.